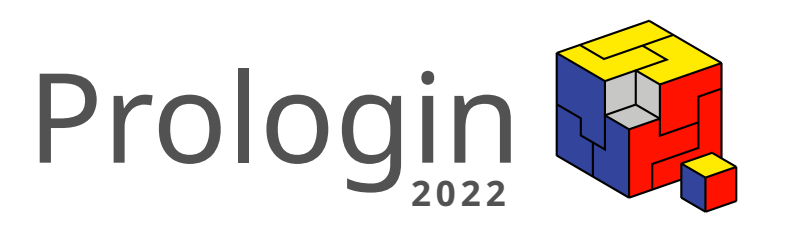

# Concours National d'Informatique

Correction des challenges

## Correction des challenges

## Thibault Allançon Kenji Gaillac

## Janvier 2022

## Table des matières

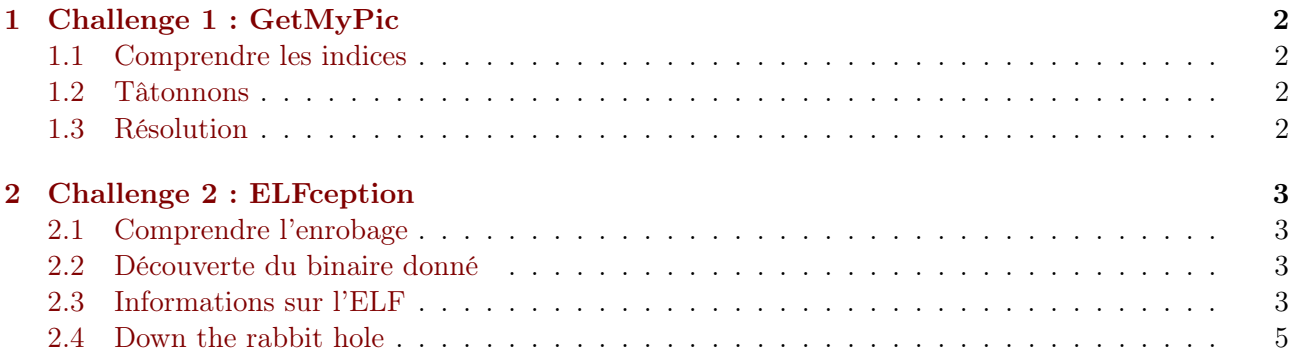

### <span id="page-2-0"></span>1 Challenge 1 : GetMyPic

Énoncé En ouvrant sa boîte aux lettres, Joseph Marchand a été surpris de découvrir un paquet un peu bizarre. Ce qui a particulièrement attiré son attention est l'inscription manuscrite sur le dessous : Une boîte peut en cacher une autre. Plus surprenant encore, la boîte contenait une simple affiche que nous avons scanné pour vous. Grand amateur d'énigmes, Joseph entreprend de découvrir ce qui se cache derrière cette mystérieuse affiche. Saurez-vous l'assister dans cette tâche ? Pour commencer, cliquez [ici](https://prologin.org/static/ctf/2022/ctf1/affiche-2022.jpg)

#### <span id="page-2-1"></span>1.1 Comprendre les indices

Deux indices se cachaient dans cet énoncé, tout d'abord la phrase Une boîte peut en cacher une autre. semble indiquer que notre image est en réalité une boîte et qu'elle renfermerait elle même une boîte.

Au cas où cet indice ne serait pas clair, on peut remarquer que certaines lettres du message sont mises en valeur, elles forment l'acronyme zip (format d'archives de fichiers).

#### <span id="page-2-2"></span>1.2 Tâtonnons

Si l'on a compris les indices, on sait qu'il faut chercher un zip quelque part dans notre image. Mais au cas où l'on soit passé à côté, faisons toute la démarche de recherche.

La première chose à faire (si ça n'est pas déjà fait) est d'ouvrir le fichier (oui, on fait confiance aux organisateurs), sait-on jamais, le flag pourrait être caché dans l'image ! Rien à signaler, l'image semble normale, il s'agit de l'affiche de cette année.

On peut donc chercher des chaînes de caractères, avec la commande strings par exemple. Cela ne s'avère pas non plus concluant. . .

Bon, eh bien cherchons quelque chose dans cette image alors ! Pour cela on peut utiliser l'outil binwalk. Ce dernier permet, entre autres, de chercher des signatures qui pourraient se cacher dans un fichier et ainsi de révéler des fichiers imbriqués les uns dans les autres.

binwalk -B affiche-2022.jpg

DECIMAL HEXADECIMAL DESCRIPTION -------------------------------------------------------------------------------- 958006 0xE9E36 Zip archive data, at least v2.0 to extract, compressed ,<sup>→</sup> size: 194027, uncompressed size: 195070, name: 1995.rpm 1152177 0x1194B1 End of Zip archive, footer length: 22

Le voilà notre zip! Super, on a trouvé la boîte, elle doit bien cacher le flag non? Commençons par l'ouvrir : binwalk -qer affiche-2022.jpg.

Zut, 1995.rpm, ça ne ressemble pas à un flag. . .Et à vrai dire ça ne ressemble pas non plus à un paquet RPM, la commande file me dit qu'il s'agit d'une image JPEG !

En utilisant une nouvelle fois binwalk, on se rend compte que cette image est encore une boîte, on répète donc le procédé, encore et encore. . .

#### <span id="page-2-3"></span>1.3 Résolution

La solution à ce challenge est d'extraire petit à petit les archives contenues dans les diverses images. Ainsi, après avoir extrait 1995.rpm, on extrait fireworks.pcap. Cette image contient le flag du challenge : PROLOGINN0tSt3g4n0 (que vous pouvez trouver en utilisant strings sur le fichier).

Attention toutefois, petit piège, le fichier fireworks.pcap contient une nouvelle fois une archive, TAR cette fois-ci. Cependant, cette archive est un leurre et ne contient qu'un fichier flag.txt ayant pour unique but de vous tromper ! Peut-être vous en étiez-vous rendu compte ?

Correction proposée par Kenji 'Nhqml' Gaillac.

## <span id="page-3-0"></span>2 Challenge 2 : ELFception

Énoncé Joseph Marchand reçoit un mystérieux colis de son grand oncle du Pays Basque contenant une disquette avec un logo Prologin et l'instruction suivante : ate batek beste bat ezkutatu dezake. Joseph vous a fourni une copie du seul fichier se trouvant sur la disquette (cliquez [ici\)](https://prologin.org/static/ctf/2022/ctf2/disquette). On sait que le message est de la forme PROLOGIN{quelquechose}. Saurez-vous l'aider à trouver ce message ?

#### <span id="page-3-1"></span>2.1 Comprendre l'enrobage

Merci à Léo Portemont pour cet enrobage original ! Vous pouvez passer l'instruction donnée dans votre logiciel de traduction préféré (ou demander à votre grand oncle Basque si vous en avez un) et déchiffrer cela en : une porte peut en cacher une autre. Rien de primordial à la résolution du challenge, mais cela restera un indice pratique pour la suite.

#### <span id="page-3-2"></span>2.2 Découverte du binaire donné

Récupérons des informations basiques sur le binaire à l'aide du programme file :

```
$ file disquette
disquette: ELF 64-bit LSB executable, x86-64, version 1 (GNU/Linux),
statically linked, for GNU/Linux 2.6.32, with debug_info, not stripped
```
Ce fichier est un ELF (Executable and Linkable Format), donc un fichier binaire que l'on peut exécuter sur un système GNU/Linux.

\$ chmod +x disquette \$ ./disquette Il n'y a rien à voir ici...

Lorsqu'on lance le binaire, rien de spécial ne se produit, simplement l'affichage d'une chaîne de caractères sur la sortie standard. La valeur de retour du programme est 0, et ce dernier semble ignorer tout argument passé en ligne de commande.

On peut tenter d'utiliser strace ou gdb pour obtenir plus d'informations sur ce qu'il se passe réellement lors de l'exécution, mais on n'y trouvera aucunes informations pertinentes.

La première chose qui semble étrange est la taille du binaire : presque 8MB ! Un programme C équivalent en comportement (afficher une chaîne et quitter), pèse moins d'1MB sur ma machine (toujours linké statiquement). Contrairement à ce que l'on pouvait penser, il y a donc clairement beaucoup plus d'informations stockées dans le binaire ELF fourni.

#### <span id="page-3-3"></span>2.3 Informations sur l'ELF

Pour vous aider avec la suite de la lecture, vous pouvez explorer les quelques ressources suivantes sur la structure du format ELF :

— [https://fr.wikipedia.org/wiki/Executable\\_and\\_Linkable\\_Format](https://fr.wikipedia.org/wiki/Executable_and_Linkable_Format)

- <https://refspecs.linuxfoundation.org/elf/elf.pdf>
- $-$  man 5 elf

Un outil très pratique pour analyser et manipuler des ELF est readelf. On peut ainsi inspecter le header ELF et les metadata de notre binaire :

```
$ readelf -h disquette
ELF Header:
 Magic: 7f 45 4c 46 02 01 01 03 00 00 00 00 00 00 00 00
 Class: ELF64
 Data: 2's complement, little endian
 Version: 1 (current)
```
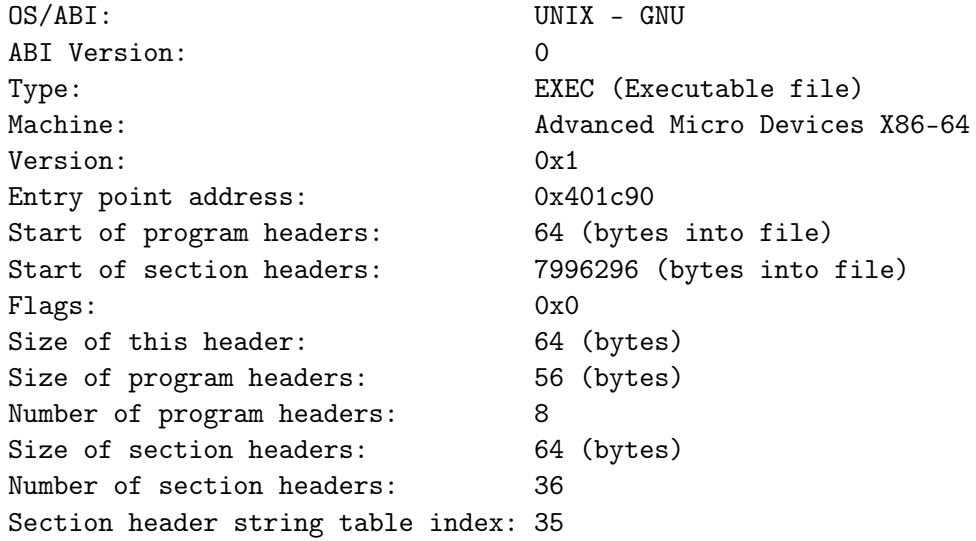

Jusque là, rien d'anormal et le binaire n'a pas l'air corrompu puisque readelf ne s'en plaint pas et qu'on peut l'exécuter correctement. De même, readelf -l disquette ne donne rien de particulier sur les segments. En revanche, en regardant les sections :

```
$ readelf -S disquette
```
[...]

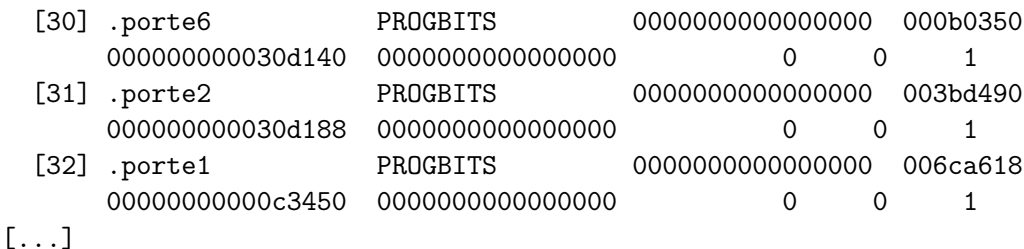

Tiens, des portes ! Inspectons en particulier une de ces sections, par exemple la section .porte1 :

#### \$ readelf -x .porte1 disquette | head

```
Hex dump of section '.porte1':
  0x00000000 7f454c46 02010103 00000000 00000000 .ELF...........
  0x00000010 02003e00 01000000 901c4000 00000000 ..>.......@.....
  0x00000020 40000000 00000000 102c0c00 00000000 0..............
  0x00000030 00000000 40003800 08004000 21002000 ....@.8...@.!. .
  0x00000040 01000000 04000000 00000000 00000000 ................
  0x00000050 00004000 00000000 00004000 00000000 ..@.......@.....
  0x00000060 60040000 00000000 60040000 00000000 `.......`.......
  0x00000070 00100000 00000000 01000000 05000000 ................
```
Intéressant, le début de cette section commence par la signature du format ELF. Les sections sont donc en réalité des ELF valides, qu'on peut extraire et lancer à leurs tours. Par exemple, toujours avec la même porte :

```
$ objcopy --dump-section .porte1=porte1.elf disquette
$ chmod +x porte1.elf
$ ./porte1.elf
Bonne idée, mais mauvais chemin !
```
On avance dans la résolution du problème, il suffit juste d'explorer les autres portes. À noter que les ELF que vous allez extraire ont eux aussi des ELF cachés à l'intérieur de leurs sections : une porte peut en cacher une autre.

#### <span id="page-5-0"></span>2.4 Down the rabbit hole

En explorant récursivement toutes les sections cachées de l'ELF (soit à la main, soit de manière plus automatisée comme nous le verrons bientôt), nous pouvons dessiner l'arbre de la figure [1.](#page-5-1)

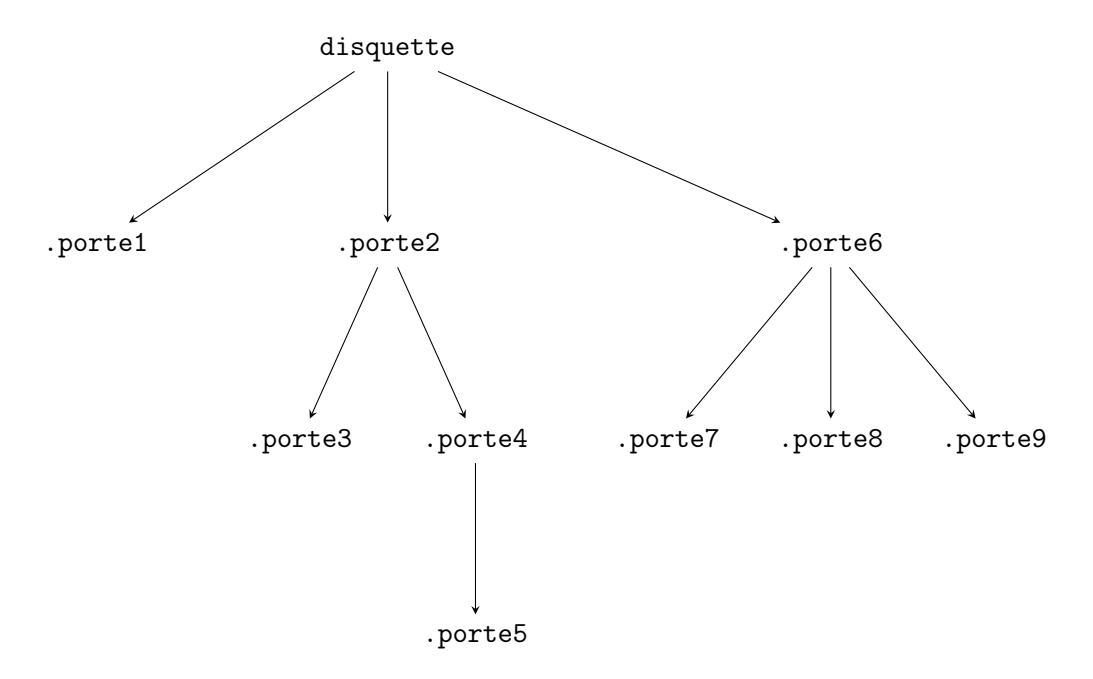

<span id="page-5-1"></span>Figure 1 – Arbre de dépendance entre les différentes portes

Vu que la porte 1 était le mauvais chemin, exécutons l'ELF de la porte 2 :

```
$ objcopy --dump-section .porte2=porte2.elf disquette
$ chmod +x porte2.elf
$ ./porte2.elf
Tu es sur la bonne voie.
```
Parfait, regardons désormais le contenu des portes 3, 4, et 5 :

\$ ./porte3.elf PRO \$ ./porte4.elf LOG \$ ./porte5.elf IN{

C'est le début du flag que l'on cherche ! Il nous suffit donc de trouver l'ordre dans lequel exécuter tous les ELF (en excluant le texte quelconque produit par certains binaires, comme les indices) et concaténer les résultats.

Nous avons déjà l'ordre du début du flag (3, 4, 5), nous pouvons aussi chercher la fin car nous connaissons le format du flag : c'est la porte 9.

```
$ ./porte9.elf
n!}
```
Logiquement, un simple parcours en profondeur de l'arbre suit l'ordre croissant de numérotation des portes et respecte les contraintes de format du flag.

Le flag complet est : PROLOGIN{E1fc3pt10n!}

Un exemple de script Shell pour résoudre ce challenge :

```
#!/usr/bin/env sh
if [ "$#" -ne 1 ]; then
    echo "Usage: ./solve.sh [ELF_PATH]"
    exit 1
fi
door0_path="$1"
door2_path=$(mktemp)
door4_path=$(mktemp)
door6_path=$(mktemp)
extract_door()
{
    objcopy --dump-section "$1"="$2" "$3"
    echo "== Extracted $1 ==="
    chmod +x "$2""$2"
}
extract_door ".porte2" "$door2_path" "$door0_path"
extract_door ".porte3" "$(mktemp)" "$door2_path"
extract_door ".porte4" "$door4_path" "$door2_path"
extract_door ".porte5" "$(mktemp)" "$door4_path"
extract_door ".porte6" "$door6_path" "$door0_path"
extract_door ".porte7" "$(mktemp)" "$door6_path"
extract_door ".porte8" "$(mktemp)" "$door6_path"
extract_door ".porte9" "$(mktemp)" "$door6_path"
   Et son exécution :
$ ./solve.sh disquette
```

```
=== Extracted .porte2 ===
Tu es sur la bonne voie.
=== Extracted .porte3 ===
PRO
=== Extracted .porte4 ===
LOG
=== Extracted .porte5 ===
IN{
=== Extracted .porte6 ===
Continue par ici : E1f
=== Extracted .porte7 ===
c3p
=== Extracted .porte8 ===
t10
=== Extracted .porte9 ===
n!}
```
Correction proposée par Thibault Allançon (haltode).

Nous espérons que la lecture de ces corrections vous a été aussi plaisainte qu'a été leur rédaction pour nous. Vive Prologin !